# **Web VistA Remote Access Management**

**Release 4.0**

## **Deployment, Installation, Back-Out, and Rollback Guide**

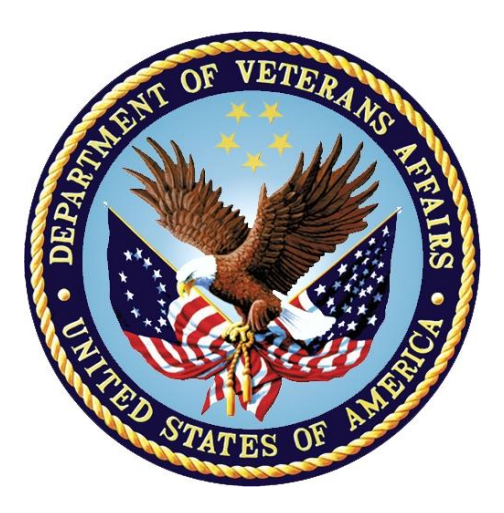

**December 2021**

**Department of Veterans Affairs**

**Office of Information and Technology**

## **Revision History**

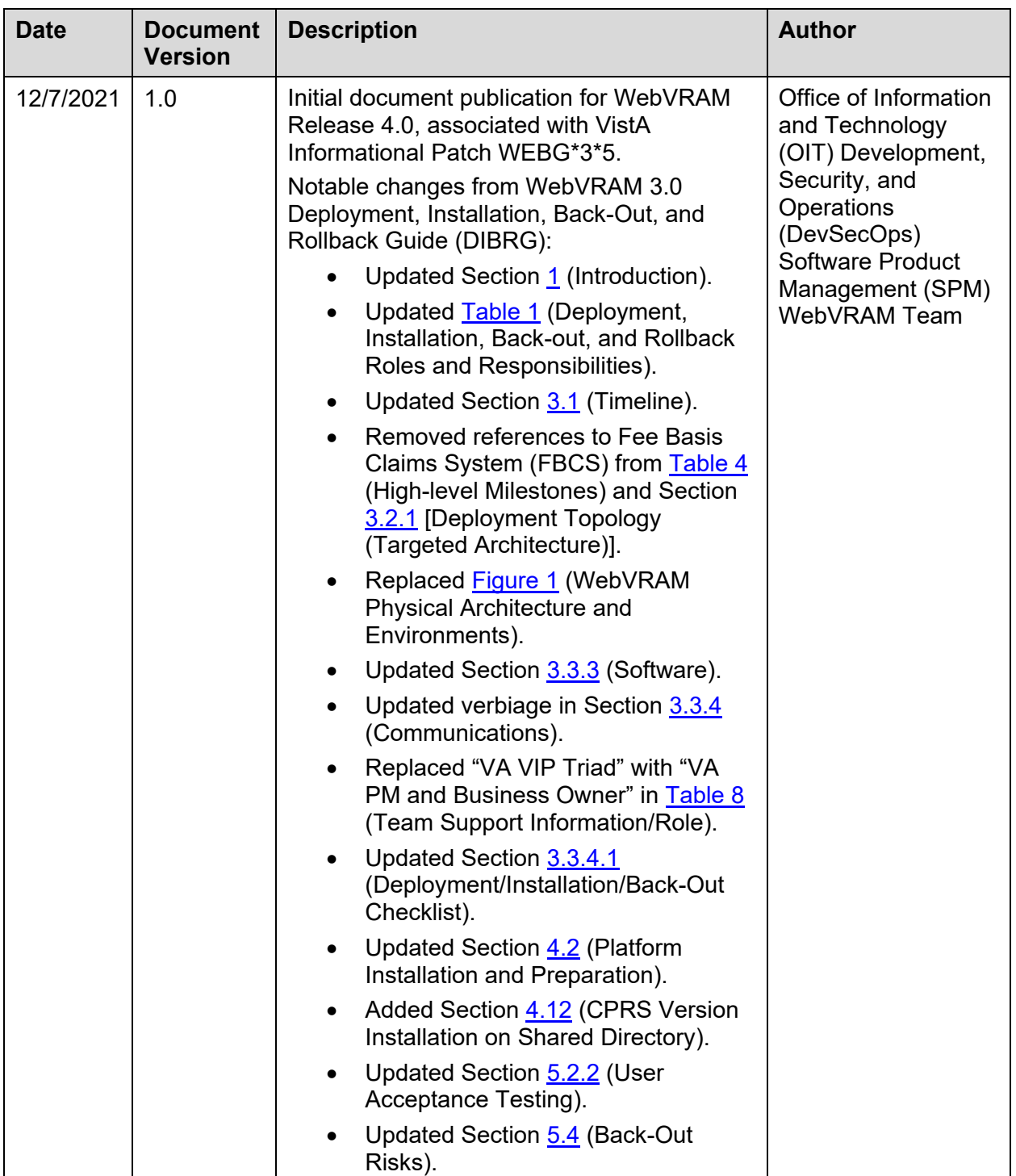

#### **Artifact Rationale**

This document describes the Deployment, Installation, Back-out, and Rollback Guide (DIBRG) for new products going into the VA Enterprise. The plan includes information about system support, issue tracking, escalation processes, and roles and responsibilities involved in all those activities. Its purpose is to provide clients, stakeholders, and support personnel with a smooth transition to the new product or software, and should be structured appropriately, to reflect particulars of these procedures at a single or at multiple locations.

Per the Veteran-focused Integrated Process (VIP) Guide, the Deployment, Installation, Back-out, and Rollback Plan is required to be completed prior to Critical Decision 2 (CD2), with the expectation that it will be updated throughout the lifecycle of the project for each increment, as needed.

#### **Table of Contents**

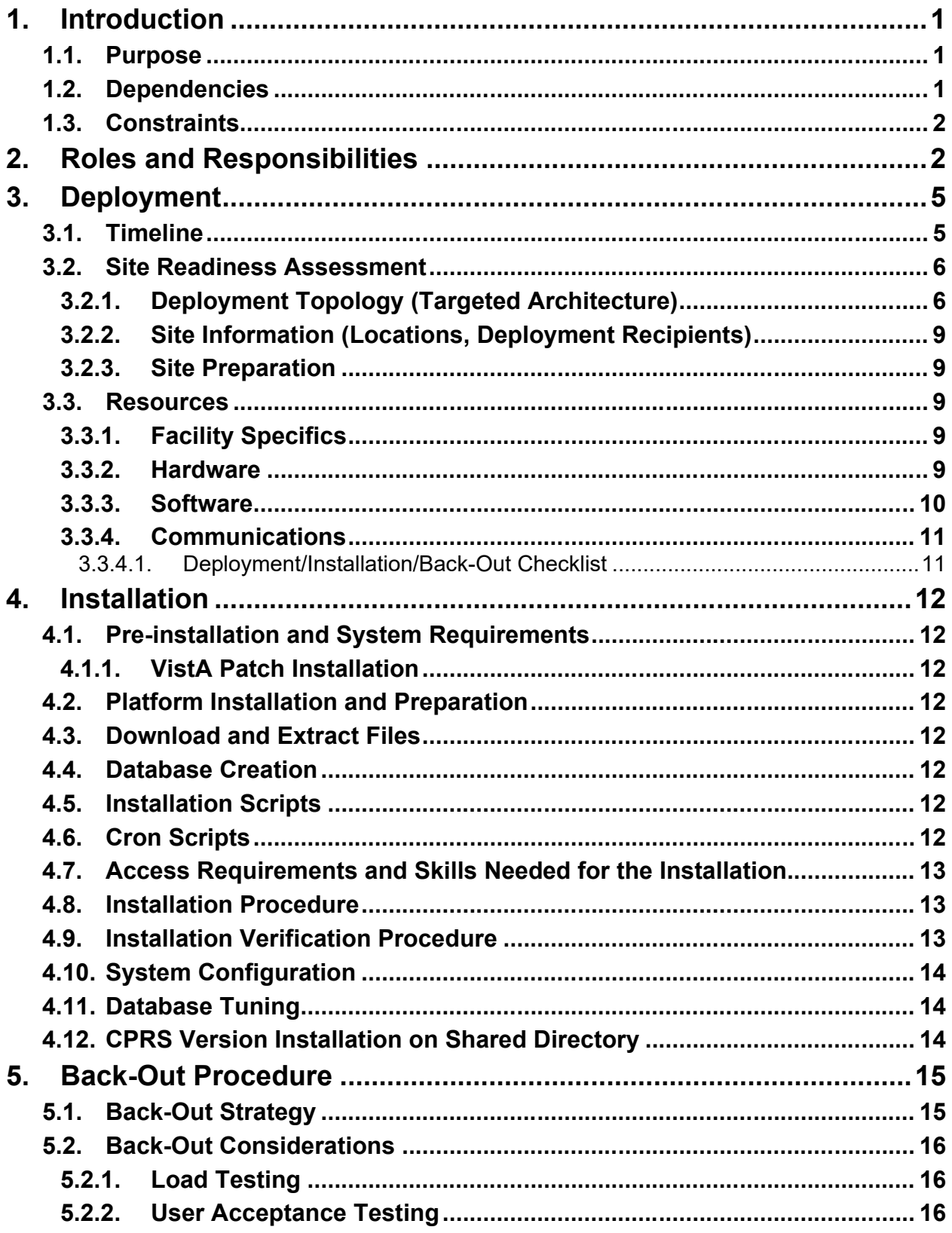

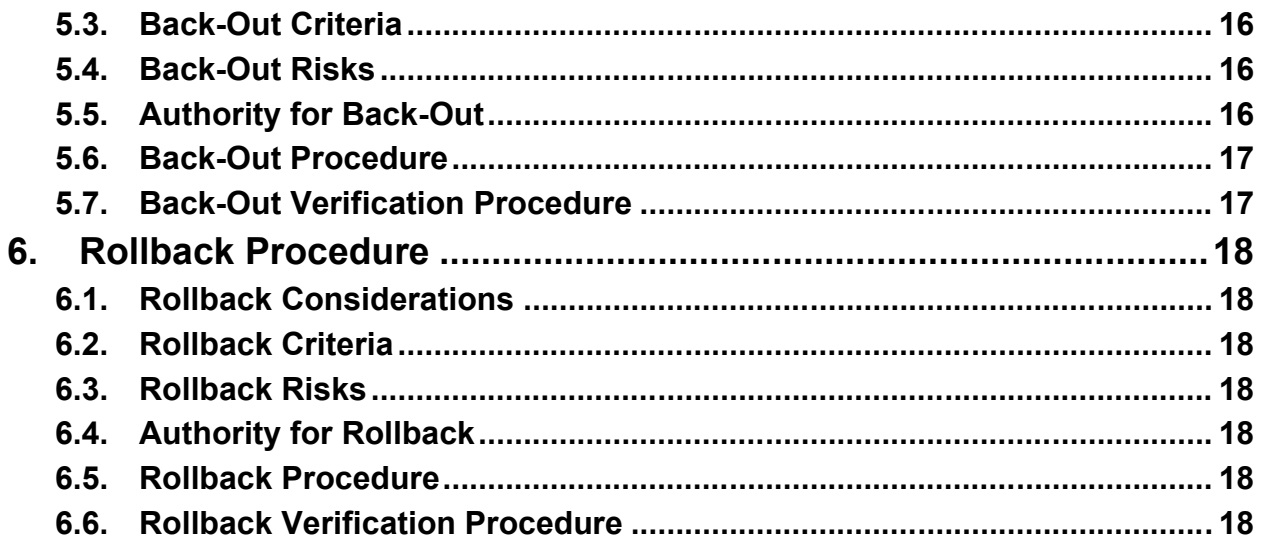

## **List of Figures**

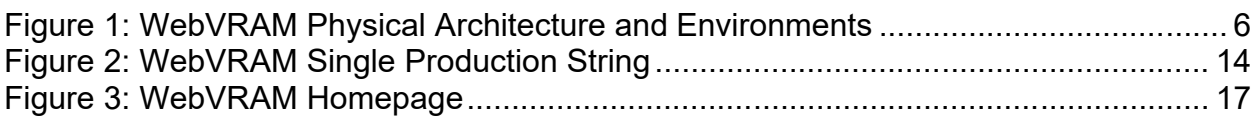

#### **List of Tables**

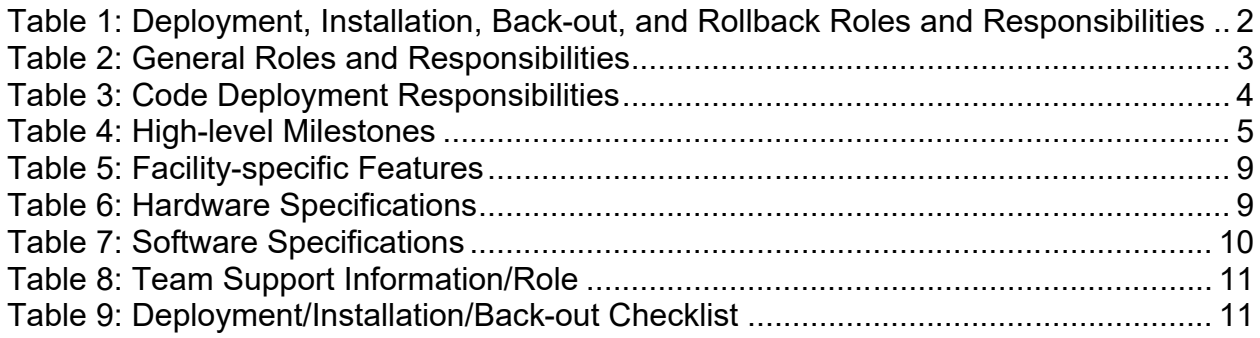

# <span id="page-5-0"></span>**1. Introduction**

This document describes how to deploy and install the Web VistA Remote Access Management (WebVRAM) product, as well as how to back-out the product and rollback to a previous version or data set. This document is a companion to the project charter and management plan for this effort.

WebVRAM Release 4.0 implements support for the use of the Microsoft Edge Browser, version 94.0.992.47 or higher. Users will be able to login to the WebVRAM portal using the Edge browser and execute all application features.

The login page header of the application will be modified to indicate the user's Home VistA location with directions to login to the application with their local/Home VistA Access and Verify codes.

WebVRAM Business Unit Administrators, who are responsible for maintaining user profiles in the WebVRAM database, will no longer be able to select the "Add User" feature when viewing users of a Business Unit they managed in the past, but no longer have access to, as an administrator.

This release also automates the addition of standardized Service/Section values to the WebVRAM user profile based on the user's local VistA credentials and role.

## <span id="page-5-1"></span>**1.1. Purpose**

The purpose of this plan is to provide a single, common document that describes how, when, where, and to whom the WebVRAM solution, will be deployed and installed, as well as how it is to be backed out and rolled back, if necessary. The plan also identifies resources, communications plan, and rollout schedule. Specific instructions for installation, back-out, and rollback are included in this document.

## <span id="page-5-2"></span>**1.2. Dependencies**

Dependencies include:

- Secure Shell (SSH) communications protocol is required at regional VistA systems or individual VistA instances where the application is intended to be used.
- · VistA sites must support use of RPC Broker v1.1 component.
- Successful use of WebVRAM to access remote VistA systems requires:
	- o Remote VistA system must be accessible via VA Wide Area Network (WAN) resources.
	- o Implementation of Local Security Keys must be communicated and incorporated into the WebVRAM user profile where impact to assigned menus or options exist.
	- o Remote VistA system configuration changes impacting connectivity (i.e. port, protocol, initial logon prompt) must be communicated and incorporated into the WebVRAM system USER TABLE.
	- o Remote application entry must be configured in the remote VistA system.
- o Specific WebVRAM VistA Security Keys must be stored in the remote VistA system.
- · Synchronization of the User Account Profile is required for WebVRAM to function.
- · Synchronization of User Account credentials is required for VistA Graphical User Interface (GUI) Application usage by WebVRAM users.
- · Hypertext Transfer Protocol Secure (HTTPS) is used by WebVRAM to launch user connections to external applications by directing the user to the Uniform Resource Locator (URL) specific to the applications.

## <span id="page-6-2"></span>**1.3. Constraints**

There are no additional constraints to this project.

# <span id="page-6-3"></span>**2. Roles and Responsibilities**

<span id="page-6-1"></span><span id="page-6-0"></span>**Table 1: Deployment, Installation, Back-out, and Rollback Roles and Responsibilities**

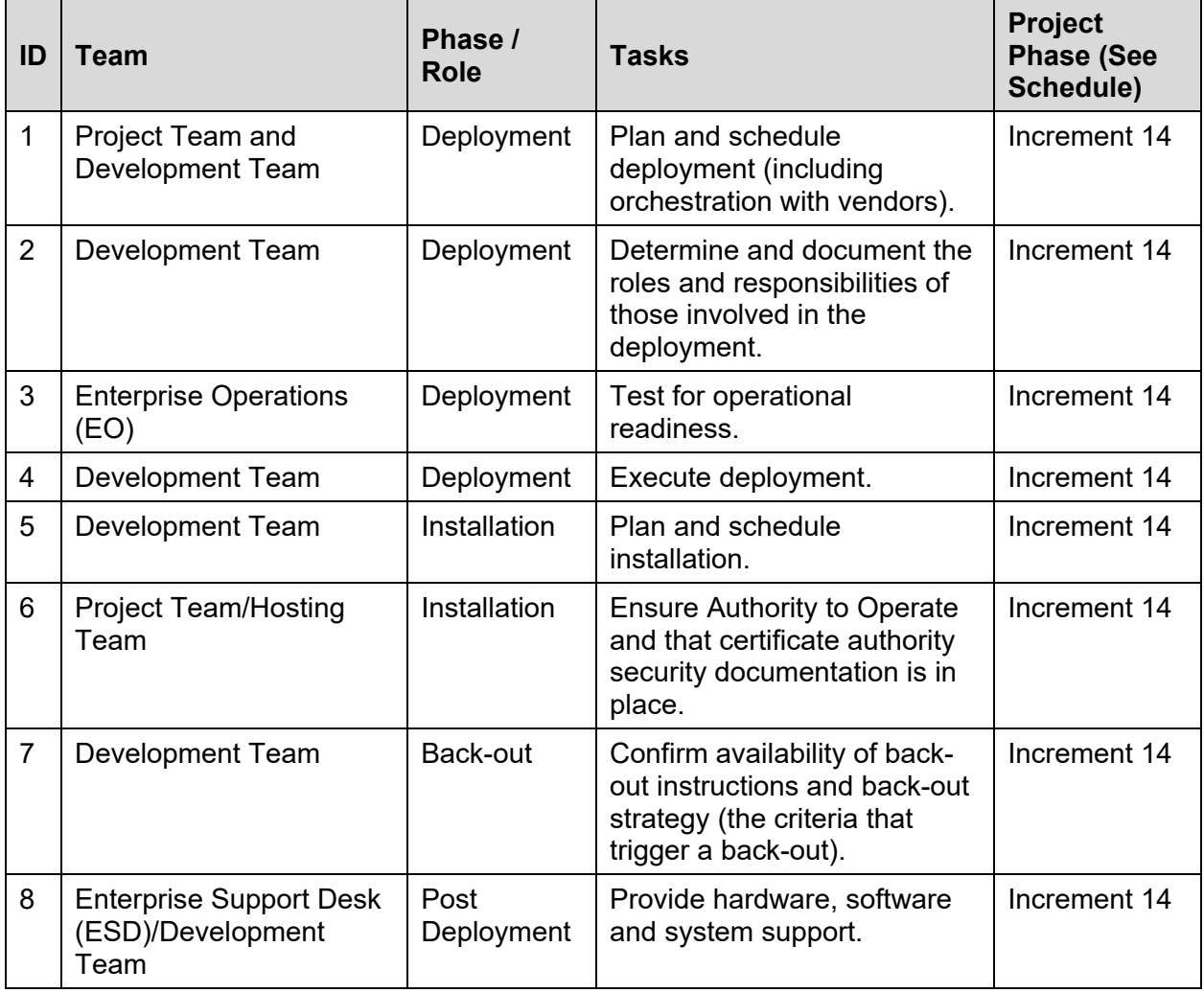

This section describes the teams who perform the steps described in this plan. Representatives from the teams listed in the following table perform deployment and installation activities. This phase begins after the solution design (including deployment topology) is complete. Design activities are not included in this phase.

| Team                               | <b>Tasks / Responsibilities</b>                                          |
|------------------------------------|--------------------------------------------------------------------------|
| <b>ESD Team</b>                    | Receive and process incoming incidents via Service<br>Now Ticket.        |
|                                    | Determine incident types and capture all relevant<br>٠<br>incident data. |
|                                    | Create developer user accounts.<br>$\bullet$                             |
|                                    | Troubleshoot and resolve basic issues.                                   |
| <b>VA Project Team</b>             | Liaison between the Development Team and the ESD<br>٠<br>Team.           |
|                                    | Facilitate deployment and issue resolution.<br>$\bullet$                 |
|                                    | Identify and submit issues to the VA Project Manager.                    |
| <b>WebVRAM Development</b><br>Team | Develop and deploy the application between<br>٠<br>environments.         |
|                                    | Provide Tier 3 support for application issues.<br>$\bullet$              |
|                                    | Identify and submit issues to the VA Project Manager.                    |

<span id="page-7-0"></span>**Table 2: General Roles and Responsibilities**

<span id="page-8-0"></span>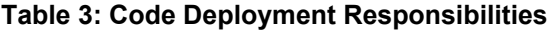

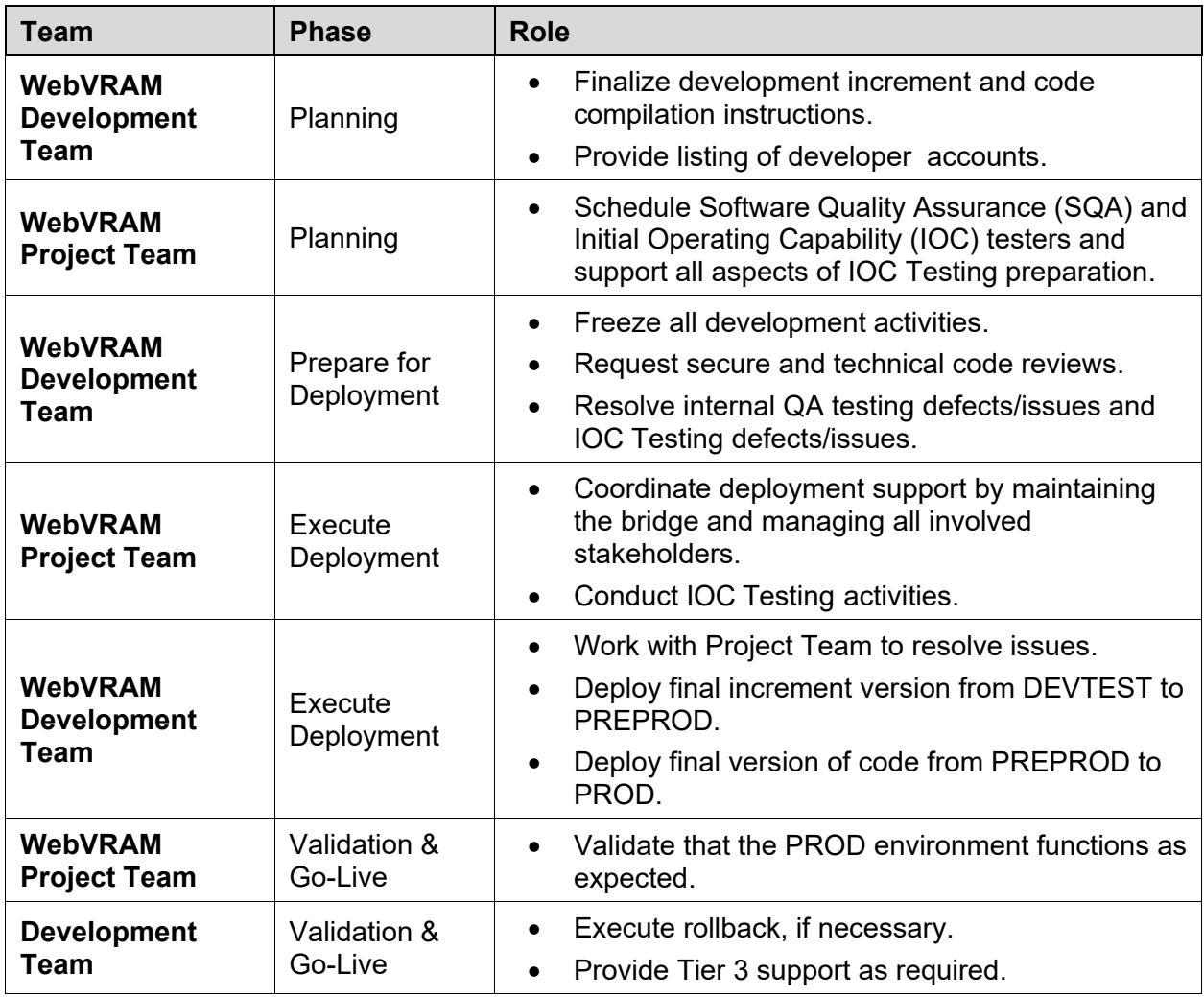

# <span id="page-9-3"></span>**3. Deployment**

The deployment is planned as a single rollout.

This section provides the schedule and milestones for the deployment.

This DIBRG identifies processes and procedures to promote the WebVRAM system into the Production environment. The WebVRAM system is web-based and is deployed using files containing configuration information rather than code package objects moved directly from one environment to another.

## <span id="page-9-0"></span>**3.1. Timeline**

The deployment and installation will run for approximately one day*,* as depicted in the master deployment schedule for WebVRAM.

The high-level project schedule, as reported in VA Product Line Accountability and Reporting System (VAPARS), is included below:

<span id="page-9-2"></span><span id="page-9-1"></span>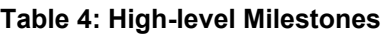

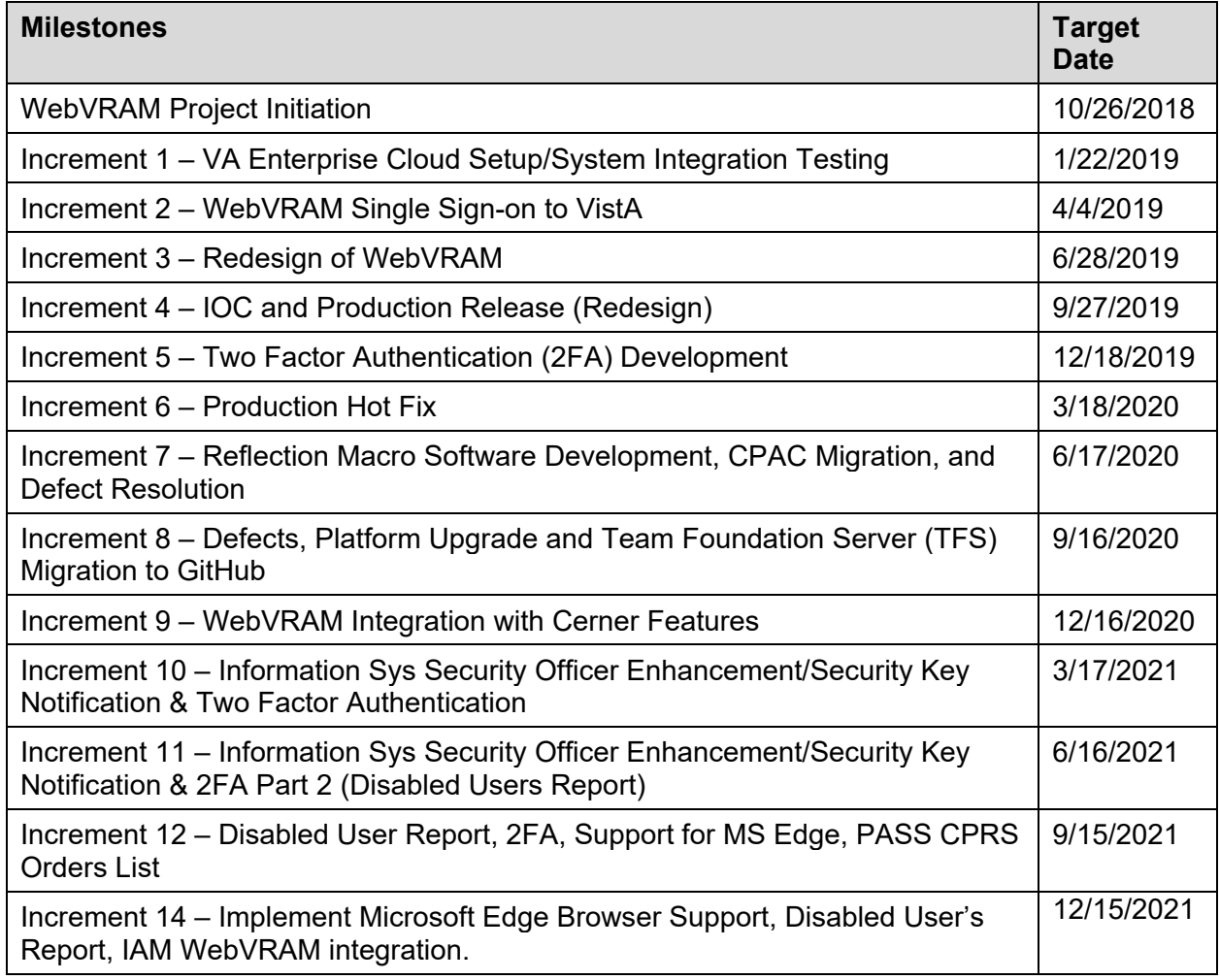

## <span id="page-10-3"></span>**3.2. Site Readiness Assessment**

This section discusses the locations that will receive the WebVRAM deployment. Topology determinations are made by the project architect and lead developer and vetted with the Strategic Technology Alignment Team (STAT) and Project Manager during the design phase as appropriate.

If applicable, IOC Testing arranged through a Memorandum of Understanding (MOU) with each testing site will be coordinated with the Area Manager and designated VistA Applications Division Supervisor. Site readiness will be assessed prior to and during IOC Testing in the site Pre-production and Production environments.

## <span id="page-10-4"></span><span id="page-10-0"></span>**3.2.1. Deployment Topology (Targeted Architecture)**

Deployment will be conducted through web client in a DEVTEST, Pre-production (PREPROD), and Production (PROD) environment administered by the Development Team.

The WebVRAM system is web-based and is deployed using files containing configuration information rather than code package objects moved directly from one environment to another.

Figure 1 outlines the physical architecture for deployment of the application from development through national release.

![](_page_10_Figure_7.jpeg)

<span id="page-10-2"></span><span id="page-10-1"></span>**Figure 1: WebVRAM Physical Architecture and Environments**

The WebVRAM Administrative Module (WAM) with a GUI front-end provides an automated method of obtaining business user profile information to populate the WebVRAM USER TABLE to create the WebVRAM user profile. The business stakeholders provide the user's basic information, which is used by the WAM to query the user's local VistA instance(s) to gather their VistA user profile.

**NOTE:** Provisioned users who routinely perform work at more than one VA location will have a WebVRAM user profile consisting of a superset of all authorized VistA menus and keys from all locations.

WebVRAM communicates within its internal DEVTEST, PREPROD, and PRODUCTION environments through Transmission Control Protocol (TCP) connections defined by specifically authorized Internet Protocol (IP) addresses and ports.

In the DEVTEST environment, Application Windows Operating System (OS) Virtual Machines (VMs) communicate with two Linux OS VMs, which host the four VistA database instances used for development and testing of the application. The application also communicates through a TCP/IP connection with its DEVTEST SQL database. Connections to testers' VA workstations for application testing are initiated through instantiation of the WebVRAM DEVTEST URL. The tester's VistA user profile is fabricated to replicate the necessary VistA menus, keys, user/person class, and electronic signature code to fully test WebVRAM functionality. This "testing" user profile is stored in the WebVRAM USER TABLE on the DEVTEST SQL database. All tester Personally Identifiable Information (PII) data is fabricated and has no relation to the tester's actual demographic or personal data.

In the PREPROD environment, WebVRAM Windows OS application VMs communicate with IOC site Pre-production (Test) VistAs, Pre-production Computerized Patient Record System (CPRS) instances, and Pre-production Cerner PowerChart® Electronic Health Record (Cerner EHR) instances to accommodate required Pre-production testing. All TCP connections use authorized IPs and ports and are considered on-premise connections, as all applications and databases reside within the VA network. The application also communicates through a TCP/IP connection with its PREPROD SQL database. Connections to testers' VA workstations for application testing are initiated through instantiation of the WebVRAM PREPROD URL. The IOC tester's user profile is retrieved by the WebVRAM Pre-production application version, and the local tester's VistA profile data is pulled from the tester's IOC Pre-production VistA NEW PERSON FILE to create the WebVRAM user profile stored in the Pre-production WebVRAM USER TABLE.

The VistA Station ID Callback (STIC) Remote Procedure Call (RPC) verifies that the user has current, active VistA credentials and permissions. The WebVRAM application then retrieves the following data from the local VistA files listed for the user:

- $\bullet$  200 NEW PERSON
- $\bullet$  19 OPTION
- 19.1 SECURITY KEY
- 201 PRIMARY MENU OPTION
- · 203 SECONDARY MENU OPTIONS
- $\bullet$  51 KEYS
- $\bullet$  101.13 CPRS TAB
- · 9.2 TERMINATION DATE
- $\bullet$  2 ACCESS CODE
- 11 VERIFY CODE
- 200.04 MULTIPLE SIGN-ON
- $\bullet$  200.18 AUTO SIGN-ON
- $\bullet$  7 DISUSER
- · 20.4 ELECTRONIC SIGNATURE CODE
- 20.3 SIGNATURE BLOCK TITLE
- · 20.2 SIGNATURE BLOCK PRINTED NAME
- · PERSON CLASS
- · USER CLASS
- $\bullet$  8 TITLE
- · 41 ALLOWED TO USE SPOOLER
- · SERVICE/SECTION
- · NAME
- · DEGREE
- · NATIONAL PROVIDER IDENTIFIER (NPI)
- · NPI STATUS
- $\bullet$  200.1 TIMED READ
	- $\circ$  If the existing visited site value < 900, the value is set to 900; otherwise, no action is taken.
- 8989.5 ORWOR TIMEOUT CHART

The connections established between the WebVRAM PROD environment and VA Network Production VistA, CPRS, and Cerner EHR instances also utilize authorized TCP/IP connections through specified ports. The application communicates through a TCP/IP connection with its PROD SQL database. User login is facilitated through the WebVRAM PROD URL. At user login, the user's VistA profile data is pulled from the user's local IOC Production VistA NEW PERSON FILE to create the WebVRAM user profile stored in the Production WebVRAM USER TABLE. If the user is directed by line management and authorized to perform work at more than one VistA on a daily or routine basis, each VistA instance is queried to create a superset of that user's VistA profile containing all menus, keys, user/person class and electronic signature code data. The user's "Home" VistA Access/Verify codes are kept in the WebVRAM user profile and passed to remote VistA systems the user is authorized to access.

All application-to-VistA communications will be facilitated through RPC Broker protocol. User-to-application connections utilize web protocol, in keeping with VA Enterprise Design Patterns.

#### <span id="page-13-0"></span>**3.2.2. Site Information (Locations, Deployment Recipients)**

The WebVRAM system is web-based and is deployed using files containing configuration information rather than code package objects moved directly from one environment to another.

#### <span id="page-13-1"></span>**3.2.3. Site Preparation**

For WebVRAM Release 4.0, both VistA patch WEBG\*1.0\*0 and WEBG\*1.0\*3 must be installed at all VistA sites. This was accomplished when WebVRAM 1.3 was nationally released; there should be no sites that still require the installation of these patches. The web application will sustain software changes and be deployed into the Production instances in the Azure Cloud.

## <span id="page-13-2"></span>**3.3. Resources**

This section describes hardware, software, and facilities required for the WebVRAM deployment and installation.

#### <span id="page-13-3"></span>**3.3.1. Facility Specifics**

WebVRAM will deploy on a cloud-hosted environment. There are two VistA patches from prior WebVRAM releases that should be installed at sites before installing this release.

<span id="page-13-5"></span>**Table 5: Facility-specific Features**

| <b>Site</b>                             |         | Space/Room   Features Needed                                                         | <b>Other</b> |
|-----------------------------------------|---------|--------------------------------------------------------------------------------------|--------------|
| <b>IOC</b>                              | Minimal | VistA Patch WEBG*1.0*0 and WEBG*1.0*3<br>patch installed in Pre-production accounts. | N/A          |
| <b>Enterprise VistA</b><br><b>Sites</b> | Minimal | VistA Patch WEBG*1.0*0 and WEBG*1.0*3<br>patch installed in Production accounts.     | N/A          |

#### <span id="page-13-4"></span>**3.3.2. Hardware**

WebVRAM will be supported by the existing Azure cloud-hosted environments. See Section [3.2.1](#page-10-0) [Deployment Topology \(Targeted Architecture\)](#page-10-0) for hardware topology.

<span id="page-13-6"></span>**Table 6: Hardware Specifications**

| <b>Required</b><br><b>Hardware</b>                   | <b>Model</b>    | <b>Version</b> | Configuration                                                                | <b>Manufacturer</b> | Other |
|------------------------------------------------------|-----------------|----------------|------------------------------------------------------------------------------|---------------------|-------|
| <b>Windows Virtual</b><br>Machine $(VM) - 3$<br>each | DS <sub>3</sub> | Version        | 4 cores (14GB RAM) w/ 1<br>P10 (128GB) managed<br>premium OS Volume          | Microsoft<br>Azure  | N/A   |
| <b>SQL Database</b>                                  | Gen4            | vCore          | 2 cores (14GB RAM)<br><b>Business Critical Tier w/</b><br>100GB Data Storage | Microsoft<br>Azure  | N/A   |

![](_page_14_Picture_255.jpeg)

Please see Section [2](#page-6-3) [Roles and Responsibilities](#page-6-3) for details about who is responsible for preparing the site to meet these hardware specifications.

#### <span id="page-14-0"></span>**3.3.3. Software**

WebVRAM will be utilizing approved existing software listed on the VA Technical Reference [Model \(TRM\)](https://www.oit.va.gov/Services/TRM/).

<span id="page-14-1"></span>**Table 7: Software Specifications**

| <b>Required Software</b>                                                             | <b>Make</b> | <b>Version</b> | Configuration                                      | <b>Manufacturer</b>                                  | <b>Other</b><br><b>Notes</b> |
|--------------------------------------------------------------------------------------|-------------|----------------|----------------------------------------------------|------------------------------------------------------|------------------------------|
| <b>RPC-BSE</b>                                                                       | N/A         | 1.1            | <b>TCP M-based</b><br>server connection<br>enabler | VA Infrastructure<br>and Security<br><b>Services</b> | N/A                          |
| <b>ASP.NET Core</b>                                                                  | N/A         | 5.0.3          | Application run-<br>time support                   | Microsoft                                            | N/A                          |
| <b>NET Framework</b>                                                                 | N/A         | 4.7            | Framework which<br>runs ASP.NET                    | Microsoft                                            | N/A                          |
| <b>Bootstrap</b>                                                                     | N/A         | 3.3.7          | Mobile application<br>development<br>toolkit       | <b>Bootstrap Core</b><br>Team                        | N/A                          |
| Visual Studio 2019<br>Enterprise w/ Azure<br>Components                              | N/A         | 2019           | Code development<br>tool                           | Microsoft                                            | N/A                          |
| VA Fortify SCA and<br>Apps 20.x.x for<br>Windows x64 w/IntelliJ<br>& Eclipse Plugins | N/A         | 20.xx          | Secure code scan<br>tool                           | <b>Micro Focus</b>                                   | N/A                          |
| AngularJS                                                                            | N/A         | 2.3.12         | GUI rendering tool                                 | <b>Open Source</b>                                   | N/A                          |

#### <span id="page-15-0"></span>**3.3.4. Communications**

A virtual meeting will be held for all team members involved with WebVRAM deployment. All parties involved and/or invested in WebVRAM deployment will receive status emails throughout the deployment activities.

| <b>Team Support Information</b>                                                                     | <b>Role</b>                                                                                                    |
|----------------------------------------------------------------------------------------------------|----------------------------------------------------------------------------------------------------|
| <b>Communication Lead</b><br><b>Scheduled</b>                                                       | Serves as the main communication and coordination<br>point of contact on behalf of the application to provide<br>regular status updates and issue escalation.        |
| SQA Tester(s)<br><b>Scheduled</b>                                                                   | Performs testing to verify that application is functioning as<br>expected.                                                                                           |
| Development<br>On Call                                                                              | Development resources are typically on-call for<br>Production deployments, unless they are required to<br>serve as advisory resources during the release activities. |
| VA PM and Business Owner<br>On Call                                                                 | Perform a Critical Decision review of the application to<br>approve national release if all release requirements are<br>met.                                         |
| <b>VA Business POC</b><br>On Call                                                                   | Engage Business Contacts if decisions need to be made<br>regarding Production issues.                                                                                |
| <b>Development Team</b><br>Scheduled                                                                | Application Support contacts are scheduled to perform<br>Production code releases and infrastructure changes.                                                        |
| <b>Product Support</b><br>On Call                                                                   | Product Support contacts are scheduled to assist with<br>VistA patch distribution or are otherwise scheduled to be<br>on call.                                       |
| VA Enterprise Cloud (VAEC)<br><b>Cloud Operations Management</b><br>(COMS) Team<br><b>Scheduled</b> | Typically, on-call support for infrastructure issue<br>troubleshooting and resolution.                                                                               |

<span id="page-15-2"></span><span id="page-15-1"></span>**Table 8: Team Support Information/Role**

#### <span id="page-15-3"></span>**3.3.4.1. Deployment/Installation/Back-Out Checklist**

<span id="page-15-4"></span>![](_page_15_Picture_227.jpeg)

![](_page_15_Picture_228.jpeg)

# <span id="page-16-1"></span>**4. Installation**

## <span id="page-16-2"></span>**4.1. Pre-installation and System Requirements**

System requirements are tracked in the [Backlog](https://vajira.max.gov/secure/RapidBoard.jspa?rapidView=255&projectKey=WEB&view=planning&issueLimit=100) in the [Jira WebVRAM repository.](https://vajira.max.gov/projects/WEB/summary)

## <span id="page-16-3"></span>**4.1.1. VistA Patch Installation**

Sites must have two VistA patches installed prior to installing this release of WebVRAM; see Section [3.3.1](#page-13-3) for details.

# <span id="page-16-0"></span>**4.2. Platform Installation and Preparation**

Planned deployment will occur Saturdays during off hours, beginning around 9 p.m. Eastern. Software installation is expected to take approx. 3 hours, ending by midnight Eastern. The WebVRAM application will be unavailable during this timeframe; planned downtime will be communicated to users in advance of scheduled deployment.

Production defect repairs and/or emergency software updates may occur as needed on weekdays. Any downtime associated with these deployments will be communicated to users as far in advance as possible.

# <span id="page-16-4"></span>**4.3. Download and Extract Files**

The WebVRAM system is web-based and is deployed using files containing configuration information rather than code package objects moved directly from one environment to another.

For the identified extract files, refer to the "webvram\_files\_list.txt" text file located in the env depl impl folder in the [GitHub WebVRAM product repository.](https://github.ec.va.gov/EPMO/webvram-product)

The WebVRAM Source Code can be found in the [GitHub WebVRAM code repository.](https://github.ec.va.gov/EPMO/webvram-code)

**NOTE:** The hyperlinks above link to the VA intranet and will only work for authorized users connected to the VA network.

# <span id="page-16-5"></span>**4.4. Database Creation**

This section is not applicable.

## <span id="page-16-6"></span>**4.5. Installation Scripts**

This section is not applicable.

## <span id="page-16-7"></span>**4.6. Cron Scripts**

There are no Cron<sup>[1](#page-16-8)</sup> scripts for this installation.

<span id="page-16-8"></span> $1$  A Cron script is a term for a routine or script that runs chronologically (i.e., runs on a regular timetable).

## <span id="page-17-0"></span>**4.7. Access Requirements and Skills Needed for the Installation**

To complete the installation:

- · Basic system administration skills are needed.
- · Access to the web server is required.
- Permission is needed to:
	- o Start/Stop the web server.
	- o Update WebVRAM web application files.

#### <span id="page-17-1"></span>**4.8. Installation Procedure**

The Installation Procedure is as follows:

- 1. Stop the web server.
- 2. Copy the WebVRAM files to the configured web application folder.
- 3. Configure the WebVRAM application to use the appropriate database.
- <span id="page-17-2"></span>4. Start the web server.

## **4.9. Installation Verification Procedure**

Visit the web application at its [WebVRAM Homepage:](https://webvram.va.gov/)

- 1. Login using credentials.
- 2. Test drive the application.
- 3. Check the application logs for any errors.

# <span id="page-18-1"></span>**4.10. System Configuration**

[Figure 2: WebVRAM Single Production String](#page-18-3) shows the configuration of a single Production string to the extent that it is known. A full Production aspect of the application will involve multiple users and VistA sessions through several cloud subnets.

The user logs in to the WebVRAM web application located in the Azure cloud. The application utilizes the Station ID Callback RPC. The WebVRAM application communicates with remote VistA systems via RPC Broker and with Cerner EHR via HTTPS. The user is connected to remote VistA systems via Secure Shell (SSH).

![](_page_18_Figure_3.jpeg)

#### <span id="page-18-3"></span>**Figure 2: WebVRAM Single Production String**

# <span id="page-18-2"></span>**4.11. Database Tuning**

This section is not applicable.

# <span id="page-18-0"></span>**4.12. CPRS Version Installation on Shared Directory**

WebVRAM detects which version of the VA Computerized Patient Record System (CPRS) is required at each VistA location and launches that version on the user's desktop. To launch the correct set of executables, the latest production versions are added to a national Share Directory where the application can obtain and launch the correct version of CPRS software for the user. The CPRS team notifies the WebVRAM team when they are planning a new production version deployment of the application.

The procedures for downloading and adding the latest CPRS version executables are described in SOP CPRS – [Downloading Latest Version For WebVRAM National Directory](https://dvagov.sharepoint.com/:w:/r/sites/OITEPMOHealth/WebVRAM/Shared%20Documents/SOPs/SOP%20CPRS%20-%20Downloading%20Latest%20Version%20For%20WebVRAM%20National%20Directory.docx?d=w5b298bf6016c415eba8c18e61c7c4c8a&csf=1&web=1&e=t4V5Oa) on the [SOPs](https://dvagov.sharepoint.com/:w:/r/sites/OITEPMOHealth/WebVRAM/Shared%20Documents/SOPs/SOP%20CPRS%20-%20Downloading%20Latest%20Version%20For%20WebVRAM%20National%20Directory.docx?d=w5b298bf6016c415eba8c18e61c7c4c8a&csf=1&web=1&e=t4V5Oa)  [folder on the WebVRAM SharePoint site](https://dvagov.sharepoint.com/:w:/r/sites/OITEPMOHealth/WebVRAM/Shared%20Documents/SOPs/SOP%20CPRS%20-%20Downloading%20Latest%20Version%20For%20WebVRAM%20National%20Directory.docx?d=w5b298bf6016c415eba8c18e61c7c4c8a&csf=1&web=1&e=t4V5Oa).

**NOTE:** The hyperlinks above link to the VA intranet and will only work for authorized users connected to the VA network.

# <span id="page-19-0"></span>**5. Back-Out Procedure**

Back-out pertains to a return to the last known good operational state of the software and appropriate platform settings. Should a rollback of this deployment occur, the software will be removed from the appropriate platform.

## <span id="page-19-1"></span>**5.1. Back-Out Strategy**

Back-out and rollback are highly intertwined. The same high-level procedure is in place for both back-out and rollback. The back-out and rollback strategy for a project begins at the time of application deployment. Back-out and rollback procedure will bring the system back to the functionality of the previous release. The steps below describe, at a general level, what should be included in the procedure for back-out/rollback:

- 1. At the time of system deployment, create a complete backup of the system and store it on a separate machine.
- 2. Proceed with application-specific system deployment steps. If the system fails during deployment, perform a system rollback using the system backup created in step 1.
- 3. Perform thorough and comprehensive testing to ensure the integrity and functionality of the system.
- 4. Perform a system backup once the system is deemed stable and ready for users and store it on a separate machine. Once users begin working on the system, regularly create system backups and store them on another machine.
- 5. If system failure occurs after users are on the system, perform a system rollback using the system backup created in step 4.
- 6. Any client machines may need to clear their web browser cache before they will see the effects of the system rollback.

The strategy above provides assurance against fault and a guaranteed rollback position in the event of an undiagnosed fault. At times, however, there may be a reason to not rollback the complete solution migration and instead only rollback a portion of it. Some potential reasons for this include:

- The fault is easily identified and localized in a single software component which is deemed non-essential.
- The fault is not identified during initial release testing, but only after the solution is in use in Production and a complete database restore is no longer an option.
- The backup file is corrupted or lost.

In such cases, alternate approaches may be taken to restore the system to its previous state, although each approach will be dependent on the situational specifics.

## <span id="page-20-2"></span>**5.2. Back-Out Considerations**

## <span id="page-20-3"></span>**5.2.1. Load Testing**

Load testing is a performance test that subjects the system to varying workloads to measure and evaluate the performance behaviors and abilities of the system to continue to function properly under these different workloads. Load testing determines and ensures that the system functions properly beyond the expected maximum workload. Additionally, load testing evaluates the performance characteristics (e.g. response times, transaction rates, and other time-sensitive issues).

## <span id="page-20-0"></span>**5.2.2. User Acceptance Testing**

Pre-production Software Quality Assurance (SQA) testing performed by the WebVRAM project team was completed on November 12, 2021. IOC Testing was conducted in November 2021.

Business/Product Owner approval for national release will be obtained prior to the scheduled release in December 2021.

# <span id="page-20-4"></span>**5.3. Back-Out Criteria**

The criteria for a back-out are:

- The fault is easily identified and localized in a single software component that has been deemed non-essential.
- The fault is not identified during initial release testing, but only after the solution is in use in Production, and a complete database restore is no longer an option.
- <span id="page-20-1"></span>• The backup file is corrupted or lost.

# **5.4. Back-Out Risks**

There are no risks to backing out the WebVRAM product. The previous release, WebVRAM 3.0, would still be available to all users after a back-out of WebVRAM 4.0 is performed. If applicable, a VistA patch back-out across the enterprise would not affect the web application functionality.

## <span id="page-20-5"></span>**5.5. Authority for Back-Out**

Authority for back-out should be provided by the VA Project Manager.

## <span id="page-21-0"></span>**5.6. Back-Out Procedure**

The Back-Out Procedure is as follows:

- 1. Stop the web server.
- 2. Remove the WebVRAM files to the configured web application folder.
- 3. Remove the configuration of the WebVRAM application from the appropriate database.
- <span id="page-21-1"></span>4. Start the web server.

## **5.7. Back-Out Verification Procedure**

To verify back-out:

- 1. Visit the web application at its [WebVRAM Homepage.](https://webvram.va.gov/)
- 2. Locate the version information at the bottom of the page.
- 3. Check the application logs for any errors.
- 4. Test the application for all features and functionality. Report any negative findings to ESD for triage and potential defect repair.

#### <span id="page-21-2"></span>**Figure 3: WebVRAM Homepage**

![](_page_21_Picture_110.jpeg)

# <span id="page-22-0"></span>**6. Rollback Procedure**

This section describes the processes necessary to perform the Rollback Procedure.

## <span id="page-22-1"></span>**6.1. Rollback Considerations**

Business Owner approval will decide viability to proceed.

## <span id="page-22-2"></span>**6.2. Rollback Criteria**

Restore backup of Production environment taken prior to deployment.

## <span id="page-22-3"></span>**6.3. Rollback Risks**

No risks have been identified.

## <span id="page-22-4"></span>**6.4. Authority for Rollback**

Authority for rollback should be provided by the VA PM.

## <span id="page-22-5"></span>**6.5. Rollback Procedure**

A member of the Development Team will be assigned to this deployment. Rollback to the previous version of software will occur automatically after the back-out procedure outlined above in Section [5.6](#page-21-0) is implemented.

## <span id="page-22-6"></span>**6.6. Rollback Verification Procedure**

After a back-out procedure has been performed, the WebVRAM product will be rolled back to the previous version in the Production environment. Verification of the prior version is outlined above in Section [5.7](#page-21-1).